# **Chapter 1: Getting to Know Google's Cloud**

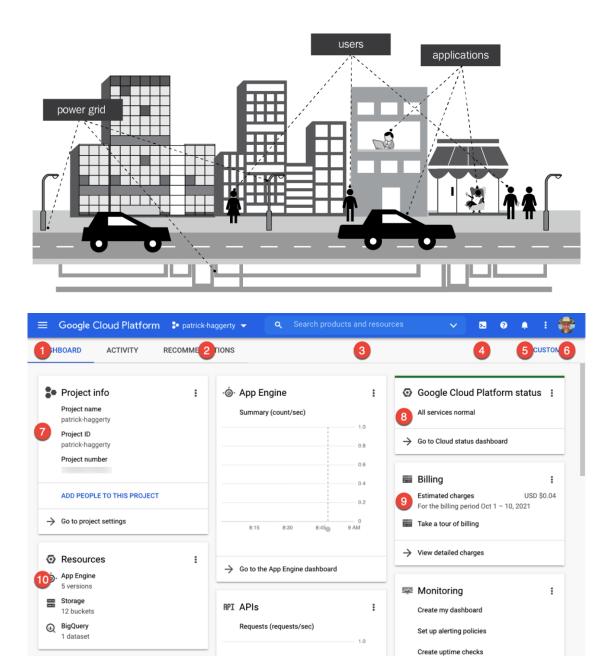

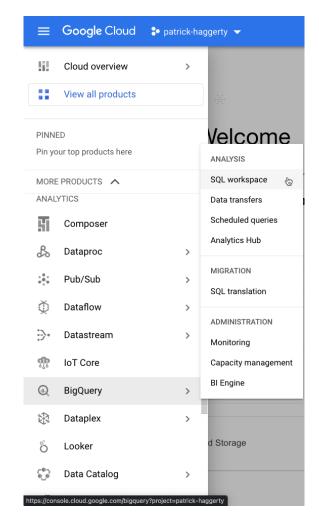

## **Keyboard shortcuts**

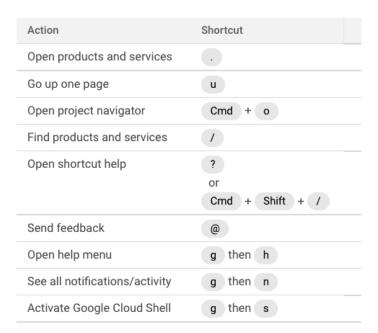

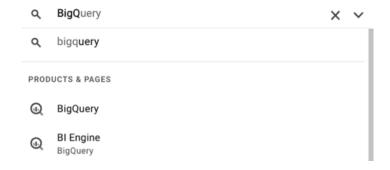

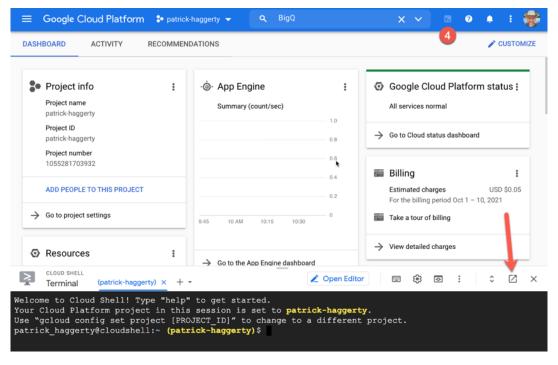

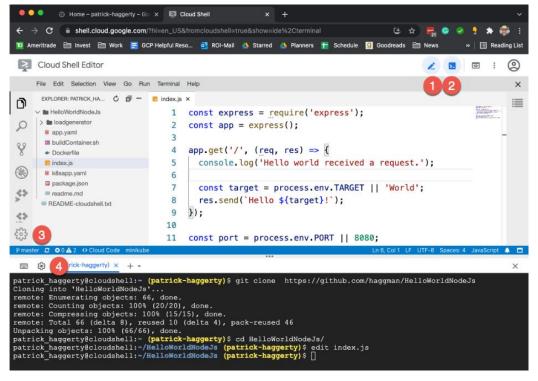

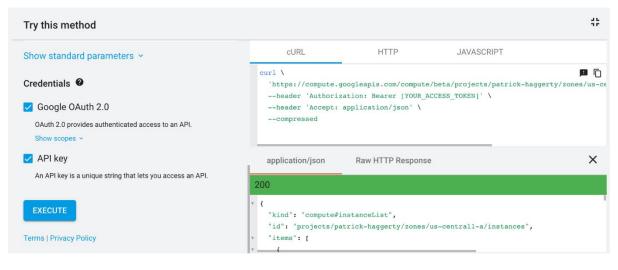

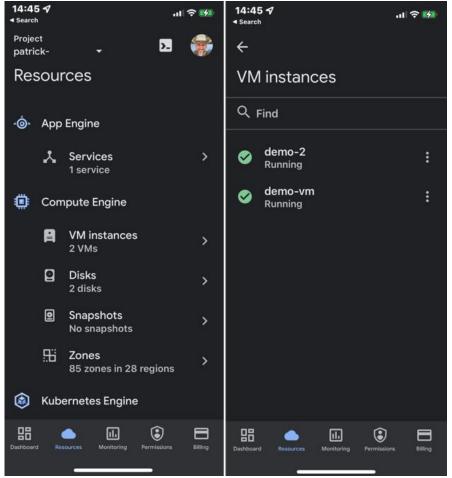

| Mar   | nage resources      | CREATE PROJECT   |
|-------|---------------------|------------------|
| ∓ Fil | <b>ilter</b> Filter |                  |
|       | Name                |                  |
|       | •                   |                  |
|       | •                   |                  |
|       | aaa-department      |                  |
|       | alpha-tea           | am               |
|       | ▼ 🛅 st              | per-cool-product |
|       |                     | prod-super-cool  |
|       |                     | test-super-cool  |
|       |                     | dev-super-cool   |

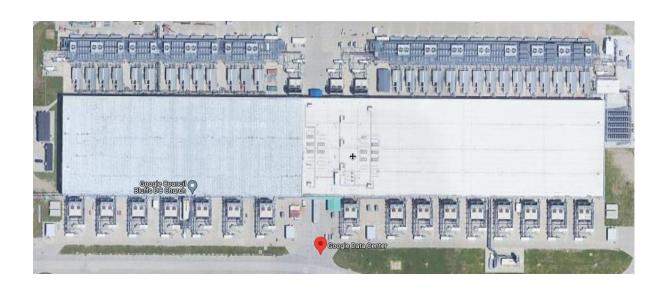

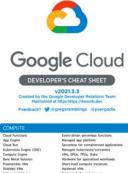

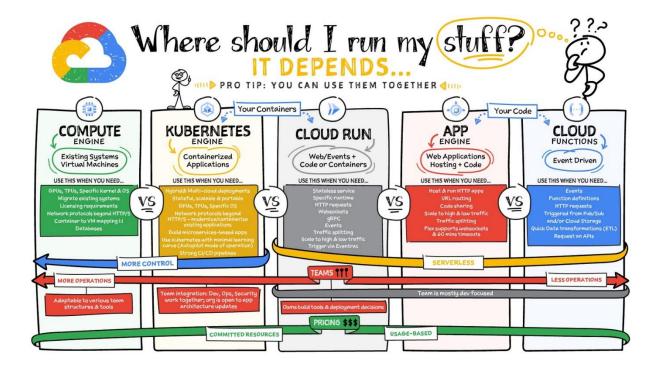

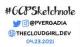

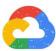

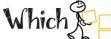

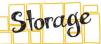

# Which & Storage Should I Use?

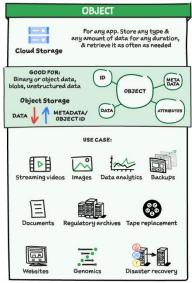

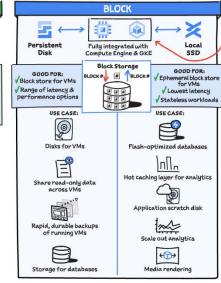

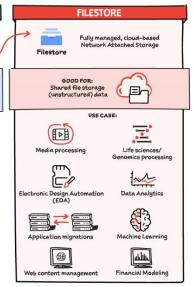

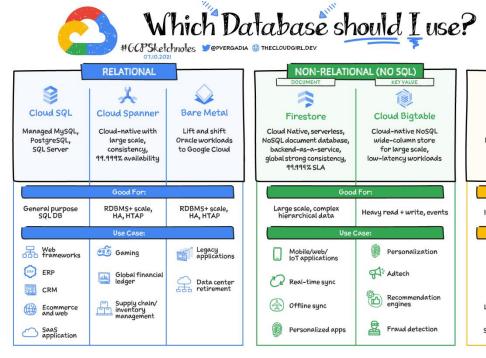

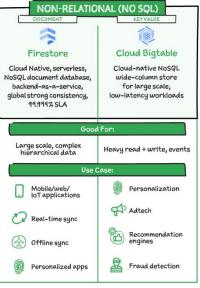

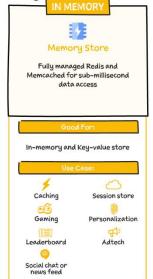

# **Chapter 2: IAM, Users, Groups, and Admin Access**

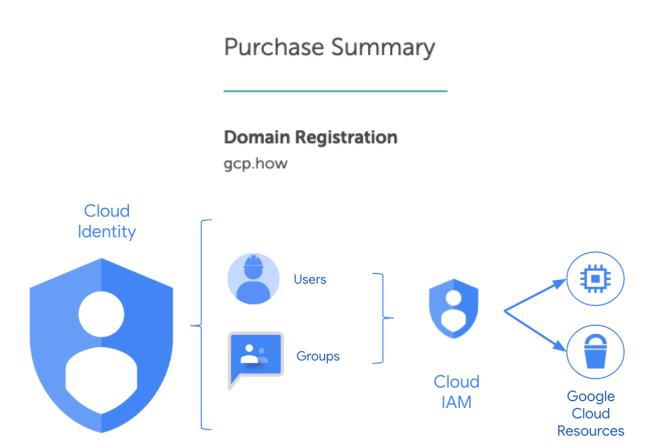

## Cloud Identity managing both users and acting as IdP

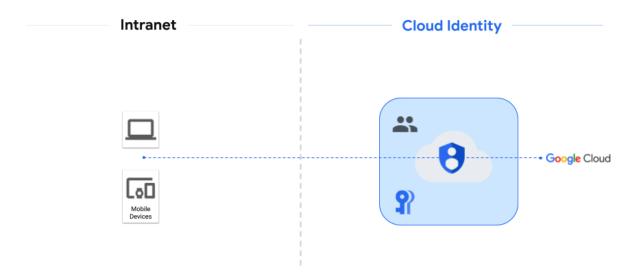

#### Cloud Identity managing IdP and an HR system managing users

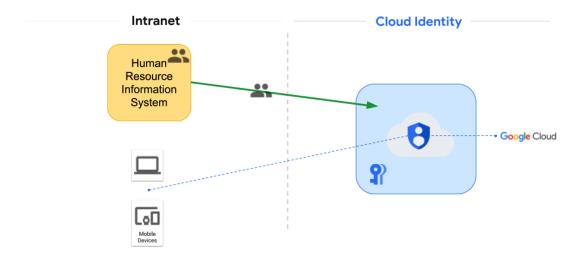

#### A third-party IDaaS provider acting as an IdP and managing users

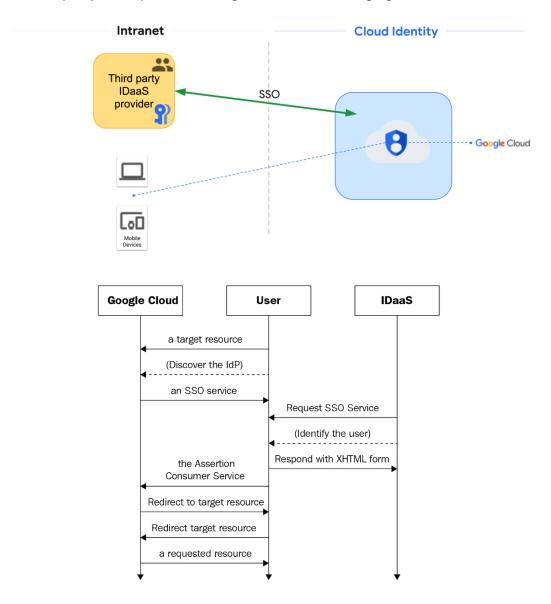

### AD manages users and Cloud Identity handles authentication

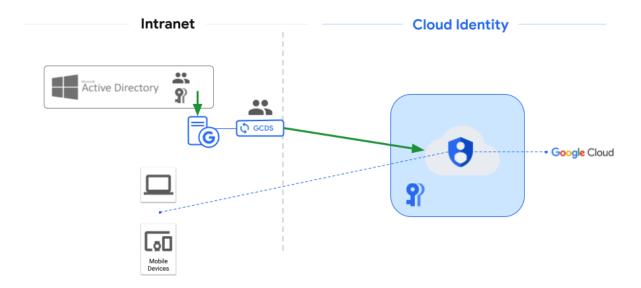

### AD manages users and Cloud Identity handles authentication - part two

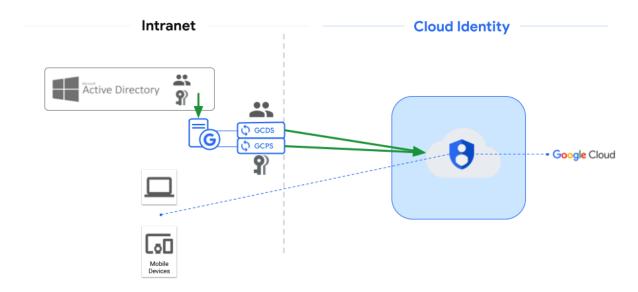

## AD manages users and AD FS works as the $\ensuremath{\mathsf{IdP}}$

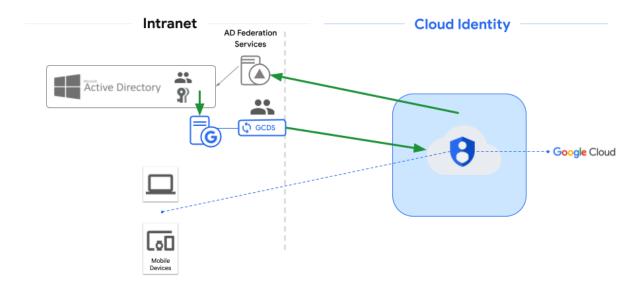

### Azure AD managing users and acting as IdP

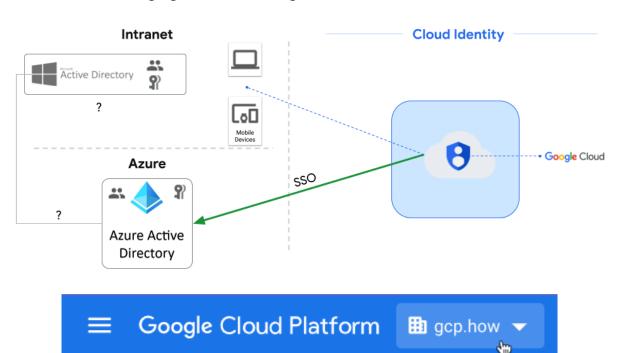

#### Add principals and roles for "gcp.how" resource

Enter one or more principals below. Then select a role for these principals to grant them access to your resources. Multiple roles allowed. Learn more

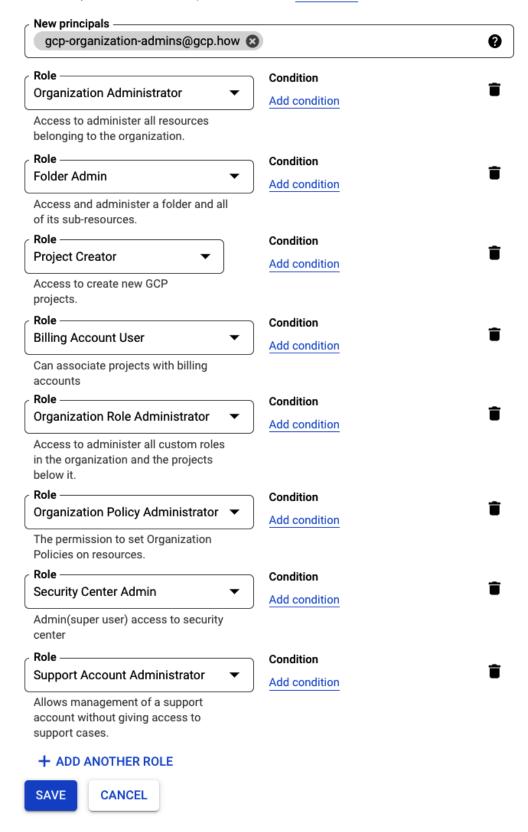

#### Permissions for organization "gcp.how"

These permissions affect this organization and all of its resources. Learn more

**PRINCIPALS ROLES** View By: **∓ Filter** Enter property name or value Туре Principal ↑ Name Role Inheritance gcp-organization-admins@gcp.how Billing Account User Folder Admin Organization Administrator Organization Policy Administrator Organization Role Administrator Project Creator Security Center Admin Support Account Administrator

# **Chapter 3: Setting Up Billing and Cost Controls**

# Billing and the GCP Resource Hierarchy

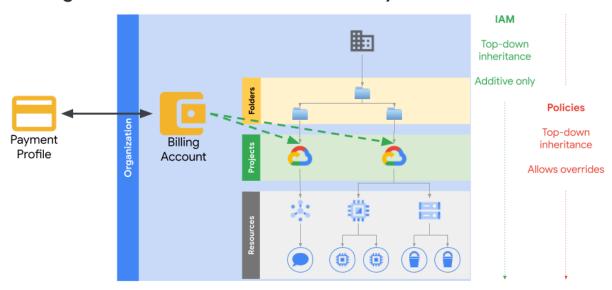

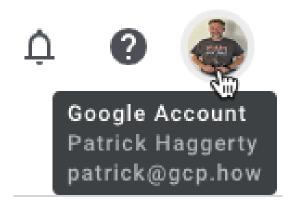

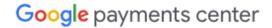

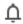

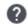

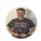

Subscriptions & services

Payment methods

Addresses

Settings

### Settings

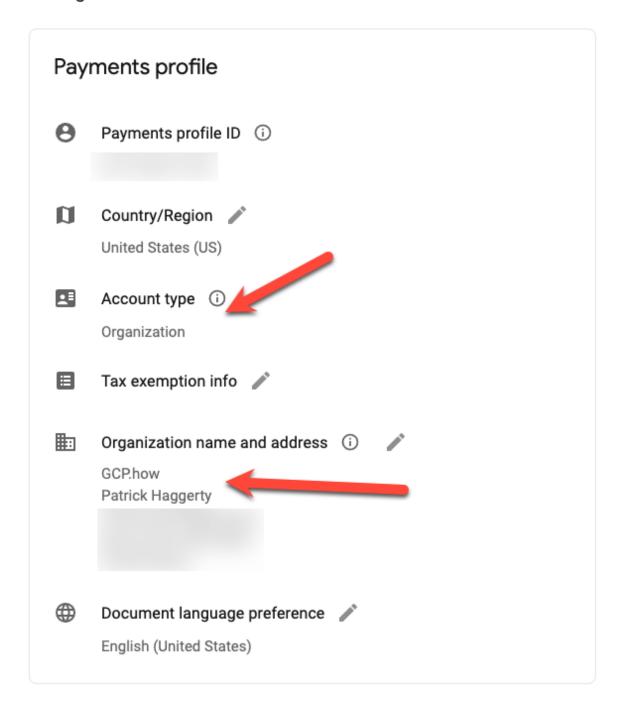

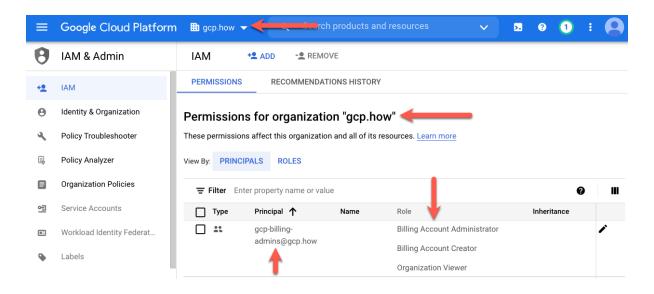

## Edit permissions

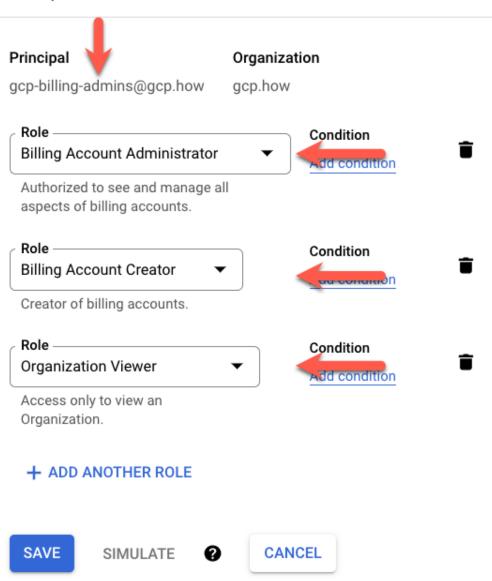

| Grou | <b>ps</b>   Showing all groups | S Create group Inspect group    | ps      |             |             |                |               |        |   |
|------|--------------------------------|---------------------------------|---------|-------------|-------------|----------------|---------------|--------|---|
| (±   | Add a filter                   |                                 |         |             |             |                |               |        |   |
|      | Group name ↑                   | Email address                   | Members | Access type | <b>↓</b>    |                |               |        | • |
|      | gcp-billing-admins             | gcp-billing-admins@gcp.how      | 1       | Custom View | Add members | Manage members | Edit settings | More ▼ |   |
|      | gcp-developers                 | gcp-developers@gcp.how          | 1       | Custom      | Add members |                |               |        |   |
|      | gcp-devops                     | gcp-devops@gcp.how              | 1       | Custom      |             |                |               |        |   |
|      | gcp-network-admins             | gcp-network-admins@gcp.how      | 1       | Custom      |             |                |               |        |   |
|      | gcp-organization-admins        | gcp-organization-admins@gcp.how | 1       | Custom      |             |                |               |        |   |
|      | gcp-security-admins            | gcp-security-admins@gcp.how     | 1       | Custom      |             |                |               |        |   |

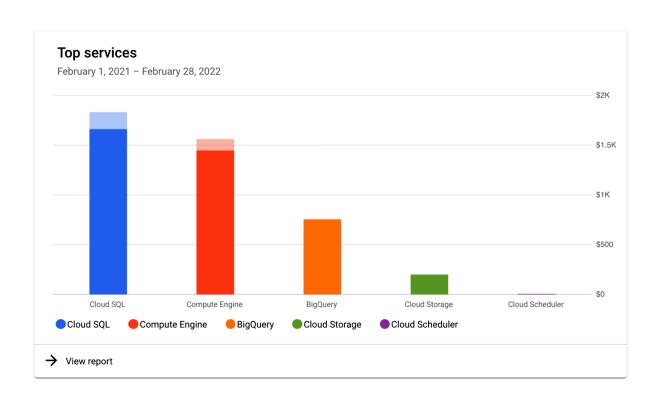

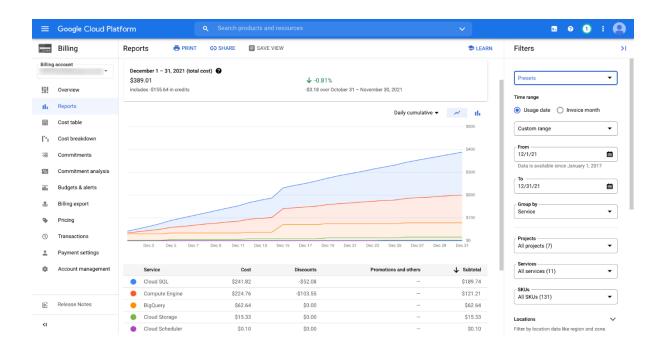

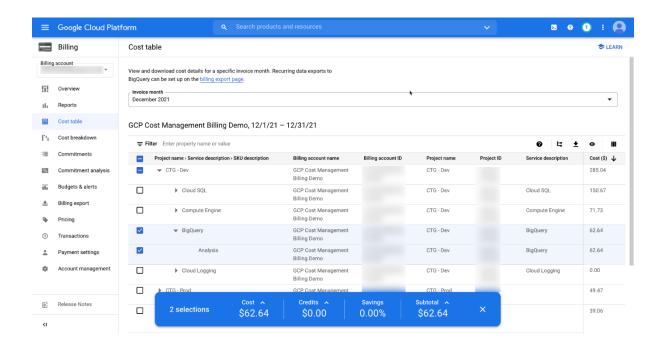

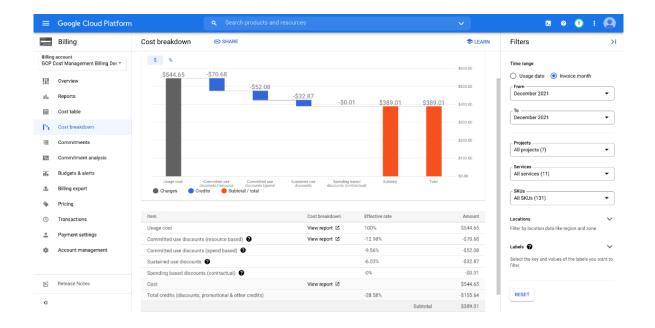

## Cost trend

January 1, 2021 - January 31, 2022

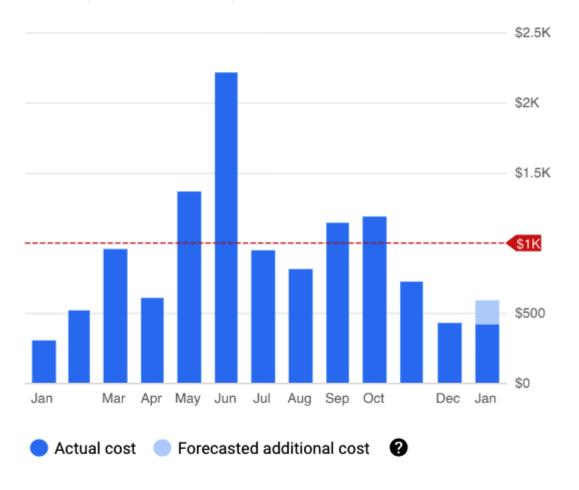

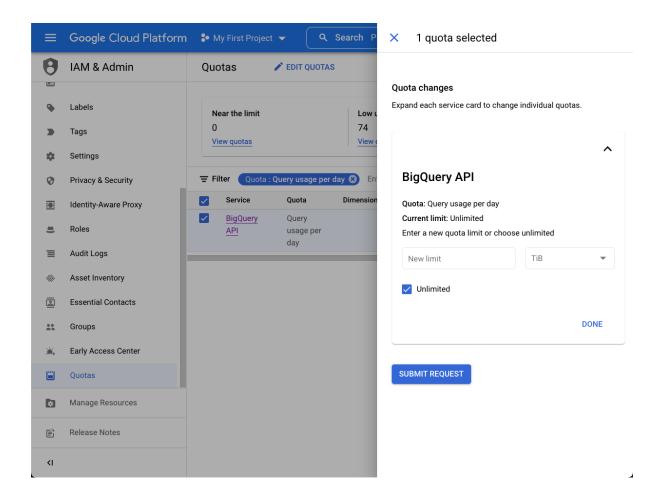

## **Chapter 4: Terraforming a Resource Hierarchy**

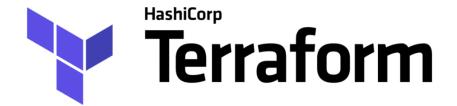

## **Using Terraform**

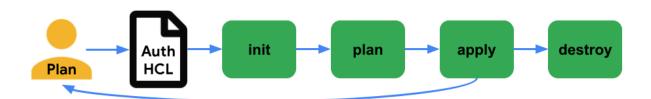

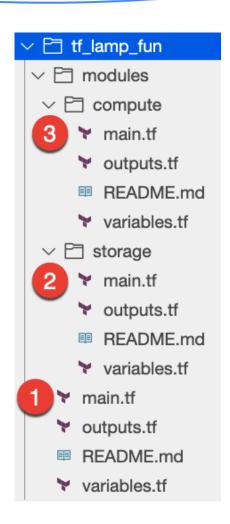

| fldr-bootstrap |                 | _ |                    |                                         |
|----------------|-----------------|---|--------------------|-----------------------------------------|
| prj-b-cicd     | prj-b-cicd-30f1 | - | \$0.00             | application_name : cloudbuild-bootstrap |
|                |                 |   | billing_code: 1313 |                                         |
|                |                 |   |                    | business_code : zzzz env_code : b       |
|                |                 |   |                    | environment : bootstrap                 |
|                |                 |   |                    | primary_contact : patrick-haggerty      |
| prj-b-seed     | prj-b-seed-ae98 | - | \$0.00             | application_name : seed-bootstrap       |
|                |                 |   |                    | billing_code: 1313                      |
|                |                 |   |                    | business_code : zzzz env_code : b       |
|                |                 |   |                    | environment : bootstrap                 |
|                |                 |   |                    | primary contact : patrick-haggerty      |

# Don't do this

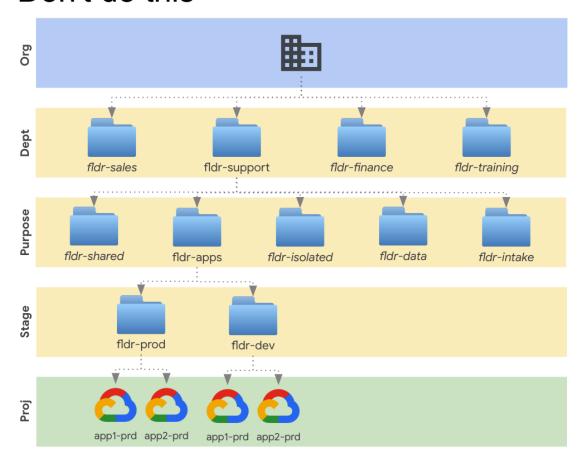

# By environment design

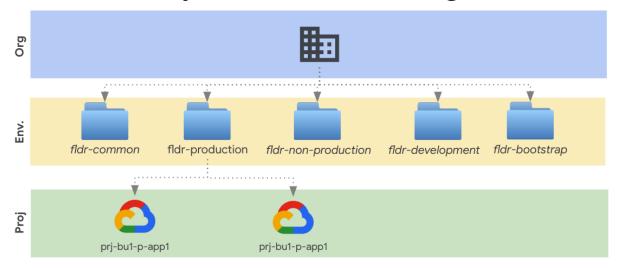

# By business unit, environment, and team

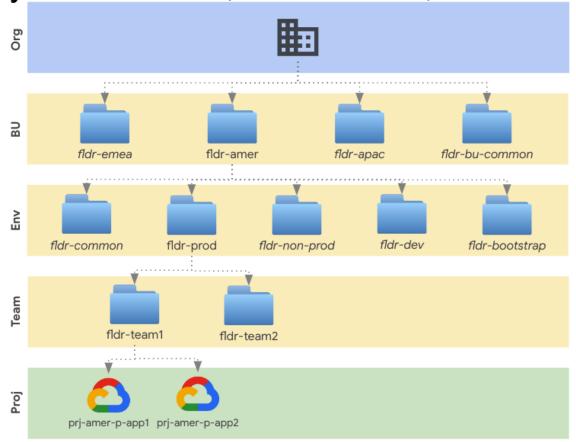

## **Chapter 5: Controlling Access with IAM Roles**

# **Identity and Access Management**

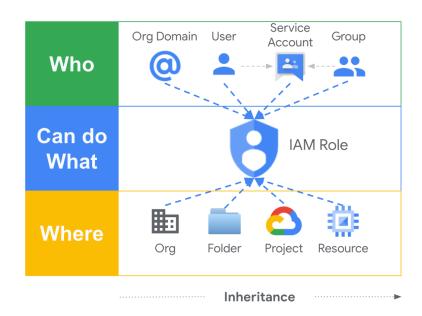

# By environment design

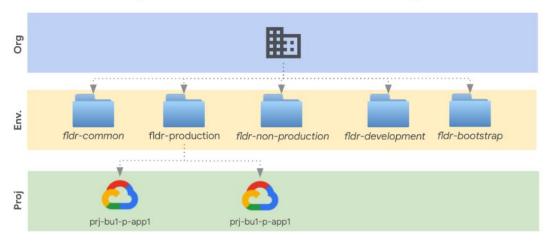

Storage Object Viewer (roles/storage.objectViewer)

Grants access to view objects and their metadata, excluding ACLs. Can also list the objects in a bucket.

resourcemanager.projects.get resourcemanager.projects.list storage.objects.get storage.objects.list

Lowest-level resources where you can grant this role:

Bucket

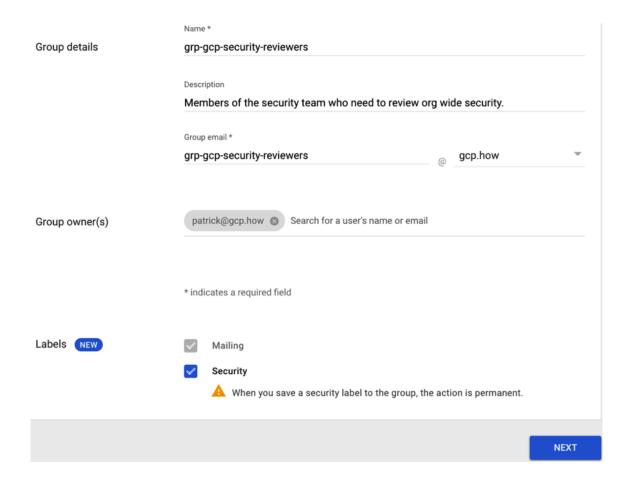

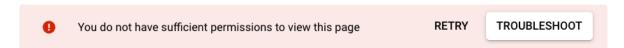

There was an error while loading /iam-admin/iam?project=sturdy-dogfish-330317

#### You are missing the following required permissions:

#### Project

resourcemanager.projects.getIamPolicy

Check that the folder, organization, and project IDs are valid and you have permissions to access them. Learn more

Send feedback

#### Policy Troubleshooter

# Enter the following fields to check if the API call will grant the principal access to a resource.

If you have access logs turned on, you can view them in the Logs Explorer .

Principal (email) \* \_\_\_\_\_\_test.user@gcp.how

Enter an email address such as user@company.com

#### Resource permission pairs

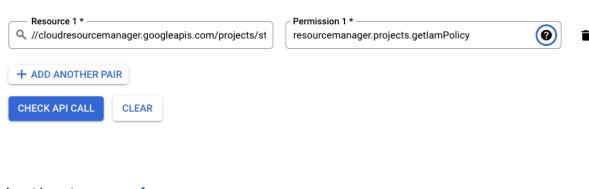

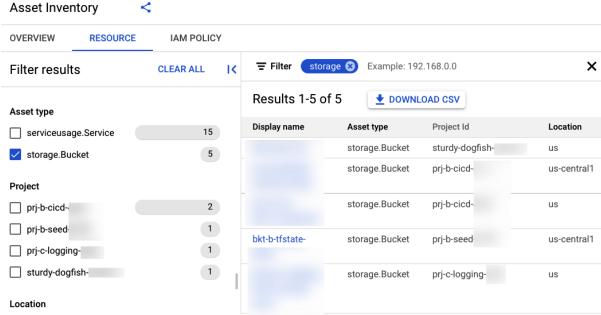

| SUMMARY            | CHANGE HISTORY               | FULL METADATA         | IAM POLICIES                                                       |
|--------------------|------------------------------|-----------------------|--------------------------------------------------------------------|
| <b>∓ Filter</b> En | ter property name or value   |                       |                                                                    |
| Principal ↑        |                              |                       | Roles                                                              |
| group:gcp-orga     | anization-admins@gcp.how     |                       | roles/storage.admin                                                |
| projectEditor:p    | rj-b-seed-                   |                       | roles/storage.legacyBucketOwner, roles/storage.legacyObjectOwner   |
| projectOwner:      | orj-b-seed-                  |                       | roles/storage.legacyBucketOwner,roles/storage.legacyObjectOwner    |
| projectViewer:     | prj-b-seed                   |                       | roles/storage.legacyBucketReader, roles/storage.legacyObjectReader |
| serviceAccour      | nt: '@cloudbuil              | d.gserviceaccount.com | roles/storage.admin                                                |
| serviceAccour      | nt:org-terraform@prj-b-seed- | iam.gserviceaccou     | t.com roles/storage.admin                                          |

## Binding details

| Filter Filter source properties |                                    |                         | 0                   |
|---------------------------------|------------------------------------|-------------------------|---------------------|
| Role                            | Principal                          |                         |                     |
| ▼ Storage Admin                 |                                    |                         |                     |
|                                 | st gcp-organization-admins@gc      | p.how                   | ANALYZE FULL ACCESS |
|                                 | @cloudbuild.g                      | serviceaccount.com      | ANALYZE FULL ACCESS |
|                                 | <b>ॼ</b> org-terraform@prj-b-seed- | iam.gserviceaccount.com | ANALYZE FULL ACCESS |
| ▼ Storage Legacy Bucket Owner   |                                    |                         |                     |
|                                 | Editors of project: prj-b-seed-    |                         | ANALYZE FULL ACCESS |
|                                 | Owners of project: prj-b-seed-     |                         | ANALYZE FULL ACCESS |
| ▼ Storage Legacy Bucket Reader  |                                    |                         |                     |
|                                 | 22 Viewers of project: prj-b-seed  |                         | ANALYZE FULL ACCESS |
| ▼ Storage Legacy Object Owner   |                                    |                         |                     |
|                                 | Editors of project: prj-b-seed-    |                         | ANALYZE FULL ACCESS |
|                                 | Owners of project: prj-b-seed-     |                         | ANALYZE FULL ACCESS |
| ▼ Storage Legacy Object Reader  |                                    |                         |                     |
|                                 | La Viewers of project: prj-b-seed  |                         | ANALYZE FULL ACCESS |

## Binding details

| Filter Filter so       | urce properties                                                   |                     |
|------------------------|-------------------------------------------------------------------|---------------------|
| Role                   | Principal                                                         |                     |
| ▼ BigQuery Data Editor |                                                                   |                     |
|                        | <b>25</b> Editors of project: gcp-how-billing                     | ANALYZE FULL ACCES  |
|                        | • service-′ '@gcp-sa-bigquerydatatransfer.iam.gserviceaccount.com | ANALYZE FULL ACCES  |
| ▼ BigQuery Data Owner  |                                                                   |                     |
|                        | 22 Owners of project: gcp-how-billing                             | ANALYZE FULL ACCES  |
|                        | • billing-export-bigquery@system.gserviceaccount.com              | ANALYZE FULL ACCES  |
|                        | apatrick@gcp.how                                                  | ANALYZE FULL ACCES  |
| ▼ BigQuery Data Viewer |                                                                   |                     |
|                        | 2\$ Viewers of project: gcp-how-billing                           | ANALYZE FULL ACCESS |

# **Chapter 6: Laying the Network**

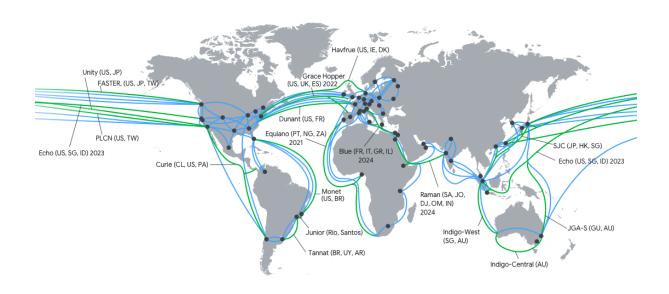

# Simple VPC, 1 Project, 2 Regions

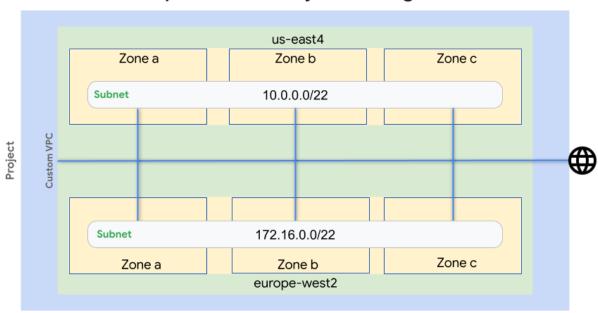

# Cool App

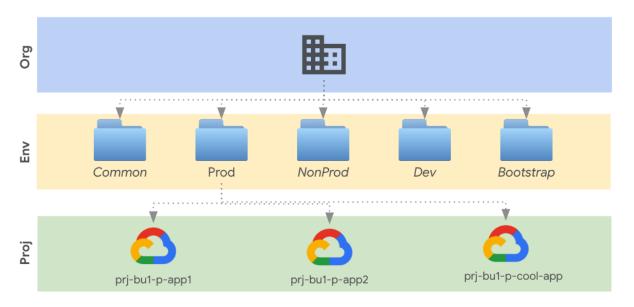

|     | Org IPAM ☆ ③ ③ Saving  File Edit View Insert Format Data Tools Extensions Help <u>Last edit was seconds ago</u> |              |               |              |                 |                 |                 |  |  |  |  |  |
|-----|----------------------------------------------------------------------------------------------------|--------------|---------------|--------------|-----------------|-----------------|-----------------|--|--|--|--|--|
| 10  | □ □ 150% ▼   \$ % .0 .00 123▼   Default (Ari ▼   10 ▼   B I                                                     |              |               |              |                 |                 |                 |  |  |  |  |  |
| 115 | -   fx                                                                                                    |              |               |              |                 |                 |                 |  |  |  |  |  |
|     | A                                                                                                    | В            | С             | D            | Е               | F               | G               |  |  |  |  |  |
| 1   | VPC                                                                                                    | Region       | CIDR Type     |              | Envi            | ronment         |                 |  |  |  |  |  |
| 2   |                                                                                                    |              |               | Common (Hub) | Dev             | Non-prod        | Prod            |  |  |  |  |  |
| 3   |                                                                                                    |              | Subnet Main   | 10.0.0.0/18  | 10.0.64.0/18    | 10.0.128.0/18   | 10.0.192.0/18   |  |  |  |  |  |
| 4   | Base                                                                                                    |              | Pod Range     |              | 100.64.0.0/18   | 100.64.64.0/18  | 100.64.128.0/18 |  |  |  |  |  |
| 5   |                                                                                                    | us-central1  | Service Range |              | 100.64.192.0/18 | 100.65.0.0/18   | 100.65.64.0/18  |  |  |  |  |  |
| 6   |                                                                                                    | us-centrai i | Subnet Main   | 10.1.0.0/18  | 10.1.64.0/18    | 10.1.128.0/18   | 10.1.192.0/18   |  |  |  |  |  |
| 7   | Restricted                                                                                                    |              | Pod Range     |              | 100.65.128.0/18 | 100.65.192.0/18 | 100.66.0.0/18   |  |  |  |  |  |
| 8   |                                                                                                    |              | Service Range |              | 100.66.64.0/18  | 100.66.128.0/18 | 100.66.192.0/18 |  |  |  |  |  |
| 9   |                                                                                                    |              | Subnet Main   | 10.2.0.0/18  | 10.2.64.0/18    | 10.2.128.0/18   | 10.2.192.0/18   |  |  |  |  |  |
| 10  | Base                                                                                                    |              | Pod Range     |              | 100.67.0.0/18   | 100.67.64.0/18  | 100.67.128.0/18 |  |  |  |  |  |
| 11  |                                                                                                    | us-west1     | Service Range |              | 100.67.192.0/18 | 100.68.0.0/18   | 100.68.64.0/18  |  |  |  |  |  |
| 12  |                                                                                                    | us-west1     | Subnet Main   | 10.3.0.0/18  | 10.3.64.0/18    | 10.3.128.0/18   | 10.3.192.0/18   |  |  |  |  |  |
| 13  | Restricted                                                                                                    |              | Pod Range     |              | 100.68.128.0/18 | 100.68.192.0/18 | 100.69.0.0/18   |  |  |  |  |  |
| 14  |                                                                                                    |              | Service Range |              | 100.69.64.0/18  | 100.69.128.0/18 | 100.69.192.0/18 |  |  |  |  |  |

## **Chapter 7: Foundational Monitoring and Logging**

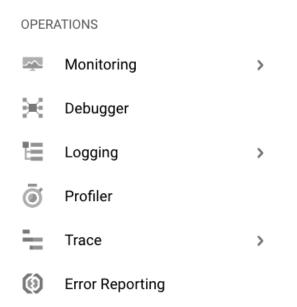

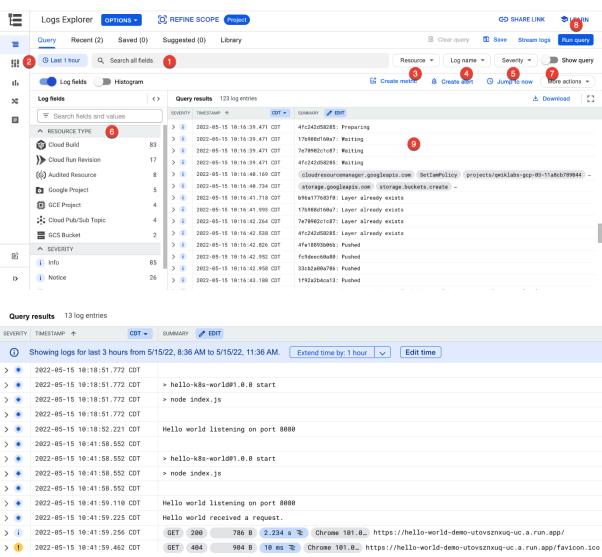

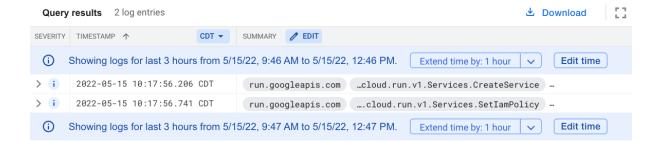

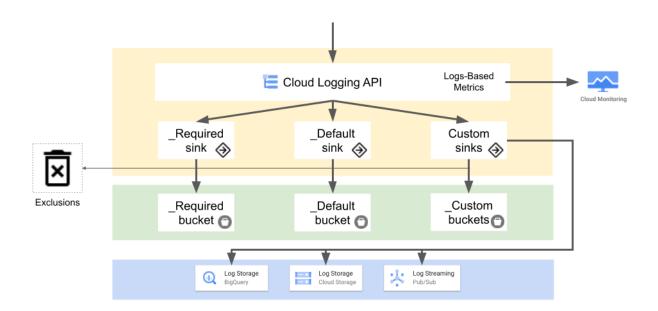

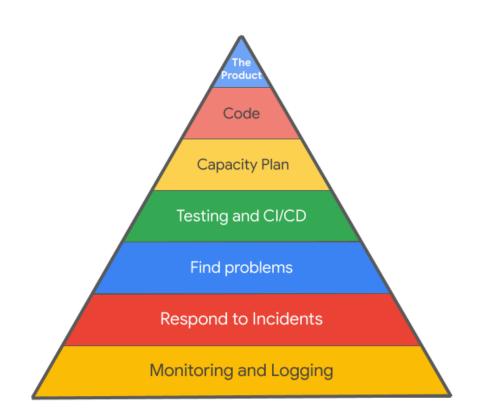

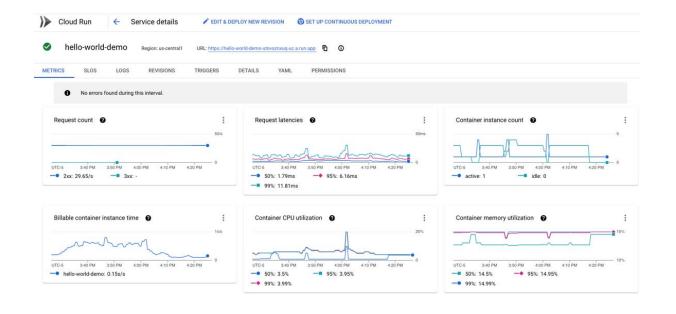

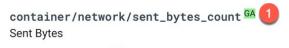

DELTA, INT64, By 2 cloud\_run\_job, cloud\_run\_revision

Outgoing socket and HTTP response traffic, in bytes. Sampled every 60 seconds. After sampling, data is not visible for up to 180 seconds.

kind: Type of network where traffic is sent, one of [internet, private, google]

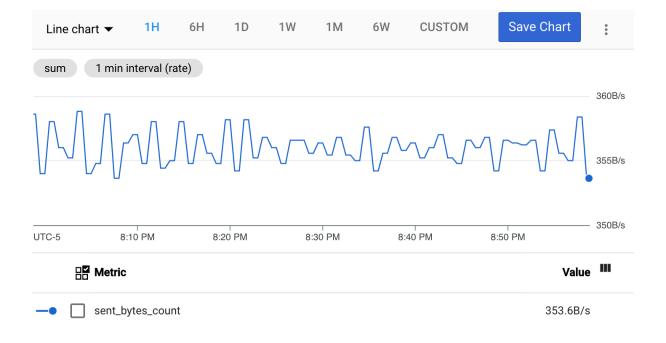

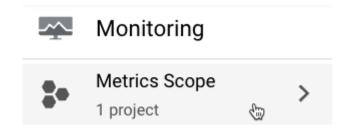

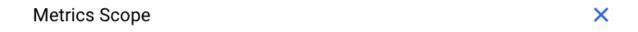

This project might be monitoring metrics from multiple other projects. The tables below list which metrics this project is monitoring, and which projects are monitoring this project's metrics. Learn More

## Metrics monitored by this project

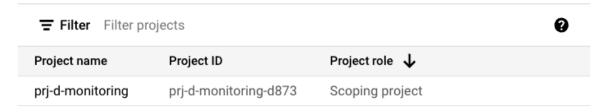

Add Cloud projects to metrics scope

## The projects listed below can view this project's metrics

This project's metrics are visible only in this project

# **Chapter 8: Augmenting Security and Registering for Support**

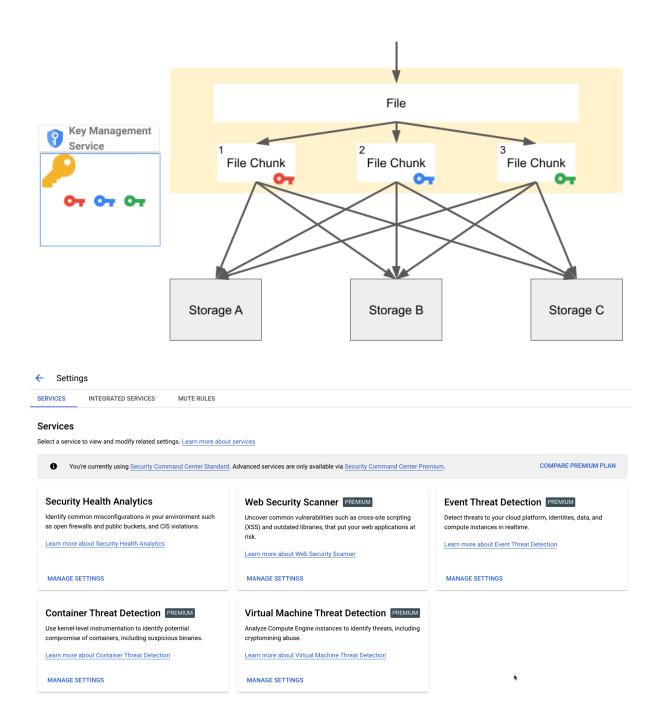

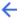

#### SERVICE ENABLEMENT

#### Service Enablement

Enable or disable Security Health Analytics for your entire organization or select folders and projects. Settings will inherit from parent resources unless overridden on child resource. Learn more about service enablement

#### Q SEARCH FOR A FOLDER OR PROJECT

| Name                           | Resource ID   | Security Health Analytics |
|--------------------------------|---------------|---------------------------|
| <b>▼ B</b> gcp.how             | 1060809948741 |                           |
| ▶ <b>I</b> fldr-bootstrap      | 123218018407  | ✓ Enabled (Inherited) ▼   |
| ▶ <b>I</b> fldr-common         | 671248553069  | ✓ Enabled (Inherited) ▼   |
| ▶ <b>I</b> fldr-development    | 1020664798658 | ✓ Enabled (Inherited) ▼   |
| ▶ <b>■</b> fldr-non-production | 926541138053  | ✓ Enabled (Inherited) ▼   |
| MORE RESULTS                   |               |                           |

| Security Command Center |                 |        |          |         |         |  |
|-------------------------|-----------------|--------|----------|---------|---------|--|
| OVERVIEW                | VULNERABILITIES | ASSETS | FINDINGS | SOURCES | EXPLORE |  |

#### Vulnerabilities for organization "gcp.how"

Use Security Command Center's vulnerabilities dashboard to find potential weaknesses in your Google Cloud resources.

#### **Projects Filter**

No projects filter applied +

| ☐ Filter | Enter property name or va                                      | liue               |                                                           |              |             |                |               |               |
|----------|----------------------------------------------------------------|--------------------|-----------------------------------------------------------|--------------|-------------|----------------|---------------|---------------|
| Status   | Last scanned                                                   | Category           | Recommendation                                            | Active       | Severity 🕹  | Standards      |               |               |
| A        | June 14, 2022 at                                               | Open RDP port      | Firewall rules should not allow                           | 2            | 2           | CIS 1.0: 3.7   | CIS 1.1: 3.7  | CIS 1.2 : 3.3 |
|          | 9:48:21 AM GMT-5                                               |                    | connections from all IP addresses on TCP or UDP port 3389 |              |             | PCI: 1.2.1     | NIST : SC-7   | ISO: A.13.1.1 |
| A        | June 14, 2022 at Open SSH port Firewall rules should not allow | 2                  | !!!                                                       | CIS 1.0: 3.6 | CIS 1.1:3.6 | CIS 1.2 : 3.0  |               |               |
|          | 9:48:21 AM GMT-5                                               |                    |                                                           |              | PCI: 1.2.1  | NIST : SC-7    | ISO: A.13.1.1 |               |
| A        | June 14, 2022 at                                               | MFA not enforced   | Multi-factor authentication should be                     | 1            | !!!         | CIS 1.0:1.2    | CIS 1.1:1.2   | CIS 1.2 : 1.2 |
|          | 3:00:45 PM GMT-5                                               |                    | enabled for all users in your org unit                    |              |             | PCI: 8.3       | NIST: IA-2    | SO: A.9.4.2   |
| A        | June 14, 2022 at                                               | at Public bucket A | Cloud Storage buckets should not be                       | 1            | !!!         | CIS 1.0 : 5.1  | CIS 1.1 : 5.1 | CIS 1.2 : 5.1 |
|          | 11:40:38 AM GMT-5                                              |                    | anonymously or publicly accessible                        |              |             | PCI: 7.1       | NIST : AC-2   | ISO: A.8.2.3  |
|          |                                                                |                    |                                                           |              |             | ISO : A.14.1.3 |               |               |